令和 2 年 4 月 8 日

障害学生

ピア・チューター 各位

ダイバーシティ・アクセシビリティ・

キャリアセンター長 佐 藤 忍

### **障害のある学生の受講を想定した遠隔授業の対応について(ver.1)**

**【趣旨】**

「新型コロナウイルス感染症の拡大状況を踏まえた対応について」(令和2年4月1日)より、授 業は遠隔(オンライン)によって行うことが基本となりました。

遠隔授業においては物理的な移動を伴わないため、車いす等の運動障害のある学生にはメリッ があります。一方で、視覚情報や音声情報が通常講義よりも煩雑となりやすいため、視覚・聴覚 等の感覚障害のある学生にとっては特に配慮を要する点があります。

この文書では、遠隔授業等において障害等に起因して生じやすい課題と対処法の案を提示する ことで、授業担当教員等が障害の有無にかかわらず適切に対応できることを目的とします。基本 的に障害のある学生が受講する授業では、授業担当教員に渡される配慮依頼文書の内容に基づ き、合理的配慮の提供として下記の対応を行っていただければ幸いです。また、下記の対応は授 業のユニバーサルデザイン化(障害の有無にかかわらずアクセスしやすい環境設計)にも役立ち ますので、障害のある学生が受講しない授業においても推奨いたします。

なお、この文書は情勢の変化に伴い、更新することがあります。

#### **【聞くことの困難を有する学生(聴覚障害・発達障害等)】**

**<遠隔授業で生じやすい課題>**

パワーポイン等の視覚資料と講師の音声により進められるような遠隔授業の場合、視覚資料 に掲載されていない音声情報を取得することが難しくなります。また、遠隔授業では通信環境に よって音割れ等の音質不良が発生する確率が高まるため、正確な聴取が難しい場合もあります。

#### **<授業担当教員等の対応>**

(1)授業をビデオや音声ファイルに記録・配信する場合(オンデマンド配信)

- ① 講義資料はなるべく文字情報を多めにしてください。
- ② 動画教材には字幕を挿入してください。
	- 遠隔授業で使用する動画データへの字幕挿入には Microsoft Stream が活用でき ます。Microsoft Streamでは動画をアップローすることで自動的に字幕を作成す る機能があります(設定方法は「別記」を参照ください)
- 自動生成した字幕(トランスクリプト)は正確でない場合も多くあります。その場合には、 授業担当教員の方で「トランスクリプト」を適切な用語に編集してくださいますようお願 い申し上げます。
- ③ 動画への字幕挿入が難しい場合、あるいは音声ファイルのみを提供される場合は、音声情報 に対応する文字(読み)原稿を対象学生に提供してください。
	- パワーポイント資料を使用される場合は、ノート(メモ)機能に読み原稿を記載してデー タを提供する方法が利用できます。音声ファイルのみの場合には、テキストファイルや word ファイルで原稿を提供する方法が利用できます。
- ④ 可能であれば、事後に電子メールや manaba の個別指導(コレクション)機能、レビ電話 (skype、zoom、microsoft teams 等)で対象学生とコミュケーションをとり、理解を確 認してください。

※オンデマンド配信の場合には、教室における PC 要約筆記が不要と考えられますので、基本的 には学生ピア・チューターの派遣は行いません。

(2)同時双方向で授業をする場合(リアルタイム配信)

## **※リアルタイム配信で授業を行われる場合には、遠隔情報支援の調整が必要とな りますので、予め対象学生にお知らせください**

- ① 授業で使用する資料ならびに接続方法をあらかじめ対象学生ならびに学生ピア・チューター に送付してください
	- 専門用語が含まれる場合、正確な情報支援のために事前準備が必要となりますので、 完成版でなくても可能な限り詳細な資料をご提供ください。
- ② 障害のある学生から希望があり、コーディネート可能な場合は、遠隔情報支援を行うために 学生ピア・チューターがオンラインで参加しますのでご了解ください。
	- **●** 学生ピア・チューターはリアルタイムで行われる授業内容について PC 要約筆記もしく は手話通訳による遠隔情報支援を行います。
- ③ PC 要約筆記や手話通訳の内容は画面共有機能を利用して障害のある学生がリアルタイム で確認できるようにします。
	- 教員側で画面共有機能を用いる場合は、同時に複数の画面共有が可能かを確認す る必要があります。
- ④ 参加する教員ならびに学生等は口元が見やすいようにマスクはつけないでください。
- ⑤ 遠隔授業の場合には音声の伝達にタイムラグが生じることがありますので、通常の授業より もゆっくり・はっきりとお話しいただくようにお願いいたします。
- ⑥ 可能であれば、事後に電子メールや manaba の個別指導(コレクション)機能、レビ電話 (skype、zoom、microsoft teams 等)で対象学生とコミュケーションをとり、理解を確 認してください。

※障害のある学生の希望者には PC からの音声をダイレクに補聴器へ音声を送る機器など支 援機器の貸出ができます。ご希望の場合は DAC センターまでお知らせください。

### **【見ることの困難を有する学生(視覚障害・発達障害等)】**

#### **<遠隔授業で生じやすい課題>**

パワーポイン等の視覚資料を使用される授業の場合、視覚資料から情報を取得することが難 しくなります。また、授業資料を PDF 等のデータで提供される場合はデータ形式によって視覚障 害等のある学生が使用するスクリーンリーダー(文字を音声読み上げするソフト)が使用できない 場合もあります。その他、動画による遠隔授業の場合、特に全盲学生については配信された授業 の音声をパソコンで聴きながら、同時にそのパソコンによってワードやパワーポイントなどの教材 の音声読み上げを行う必要があり、音声を二重で確認する負担が生じ、学習効率が悪い場合も あります。

### **<授業担当教員等の対応>**

(1)オンデマンド配信・(2)リアルタイム配信共通

- ① 全盲学生が受講する場合には、「主たる情報」を動画や配信内容あるいは提供された電子フ ァイル(パワーポインやキスファイルなど)のどちらかに極力集約して、どちらから情報取 得するべきかお伝えください。
- ② 遠隔授業で使用するパワーポイント等の視覚資料は、内容を読み上げるなど音声による説明 を加えてください。また、その際には「この」などの指示語の使用は極力避けてください。
- ③ 点字を用いる学生が受講する授業でパワーポインを使用する場合は、事前にパワーポイン ト(.pptx)等の元データによる電子データをご提供ください。その際、PDF ファイルは音声で 読み取りが困難です。学生本人が限定的に使用いたしますので元ータのご提供をご理解く ださい。なお、図表や画像を用いる場合には「代替テキスト」に簡単な図表の説明を追加して ください。
	- 「代替テキスト」とは図表や画像の説明文を挿入する機能です。事前に挿入しておくと 音声読み上げソフに対応して図表や画像の説明をします(例:「この写真は実験の様 子です」など)。Microsoft Office ではいずれも標準機能で使用できます。
- ④ 弱視学生が受講している授業でパワーポイン等の視覚資料を使用する場合は、他の学生に 資料内容を配付するか否かにかかわらず、電子ータ(PDF 等)をご提供ください。
	- l 弱視学生の場合には電子ファイルの拡大機能を利用するため、PDF などの編集不可 データでも構わない場合があります。
- ⑤ 提供資料に PDF 形式を用いる場合は、キス認識が可能であるかをご確認ください。
	- お手持ちの PDF 形式でテキスト認識が可能であるかどうかは、キーワード検索ができ るかで簡易的に確認することができます。詳細なアクセシビリィチェック機能は Adobe Acrobat にも搭載されています。
- ⑥ 授業で使用する教科書・参考書・文献が確定している場合は、可能な限り早めに、対象学生 にお伝えください。
	- 視覚障害のある学生においては、指定された教科書や参考書・文献の内容を確認す る際にも音声読み上げソフトや拡大機能等を利用する必要があり、テキストデータ化 するための準備が必要なことがあります。
- ⑦ 可能であれば、事後に電話や電子メール、manaba の個別指導(コレクション)機能、レビ 電話(skype、zoom、microsoft teams 等)で対象学生とコミュケーションをとり、理解 を確認してください。

#### **【筆記や操作、会話に困難を有する学生(運動障害・発達障害等)】**

#### **<遠隔授業で生じやすい課題>**

上肢の運動に困難のある学生では、授業内容についてノーを取ること(筆記)がスムーズでは ない場合があります。特に標準的なマウスやキーボーではなく、専用の入力装置を用いている 場合には通常よりパソコンの操作にも時間がかかることがあります。また、講師の音声を聞き取る ことや学生から発話をすることがスムーズではない場合があります。

#### **<授業担当教員等の対応>**

(1)授業をビデオや音声ファイルに記録・配信する場合(オンデマンド配信)

- ① 動画教材を用いる場合には、可能な限り、十分な公開期限を設定してください。
	- 上肢の運動に困難のある学生では、筆記や操作に時間がかかる可能性を考慮した期 限設定をする必要があります。
- ② 受講中あるいは受講後に筆記試験や課題提出等が求められる場合には、対象学生と事前に 相談して適切な提出方法や時間・期限についてご確認ください。

#### (2)同時双方向で授業をする場合(リアルタイム配信)

## **※リアルタイム配信で授業を行われる場合には、遠隔情報支援の調整が必要とな りますので、予め対象学生にお知らせください**

- ① 事前に授業で使用する資料等を対象学生にご提供ください。
- ② 聞き取りやすいようにゆっくり話すようにしてください。
- ③ 対象学生に発言や反応を求める場合に適切な方法を事前にご確認ください。
	- 発話が困難な学生の場合には、マイクだけでなくチャット機能を活用したコミュニケー ションの方が学習にアクセスしやすい場合があります。

# **【試験時の配慮について】**

l 定期試験時において、授業受講時とは異なる合理的配慮を要する場合もあります。各授業 担当教員においては配慮依頼文書の記載内容に沿って、適切な評価方法をご検討ください (例:試験時間延長、解答方法の変更など)。

# **【DAC センターにおける障害学生の対応】**

- l 障害のある学生については、従前より行っている個々の学生に応じた授業における配慮事 項を整理した配慮依頼文書を作成します。配慮依頼文書は、学生本人から、各授業担当の 先生にメール等の電子形式で提出いたします。(通常授業に戻った際には、手渡しで提出さ せていただきます)。なお、発達・精神障害等でコミュケーション上の困難を有する場合に は DAC センター教職員から授業担当教員への通知を併用することがあります。
- 障害のある学生からの修学に関する相談については、現在は電話や電子メール、テレビ電話 (skype や zoom 等)を中心に利用して行っています。必要に応じて、対面による相談を行 う場合もあります。

# **【問い合わせ先】**

筑波大学ダイバーシティ・アクセシビリティ・キャリアセンター(アクセシビリティ) TEL:029-853-4584(内線 4584) E-mail:shougai-shien@un.tsukuba.ac.jp

# **【引用資料】**

Association on Higher Education And Disability(2018)Five ways simple ways to increase accessibility in distance education courses. https://www.ahead.org/about-ahead/about-overview/special-interestgroups/online-and-distance-learning

DO-IT(2020)Resources for making distance learning accessible. https://www.washington.edu/doit/programs/accessdl/resources-makingdistance-learning-accessible

## **※別記:Microsoft Stream を用いた自動字幕作成の設定**

- 1. 音声付きの動画を Stream にアップします
- 2. Stream のホーム画面から「マイコンテンツ」→「ビデオ」の順にクリックします

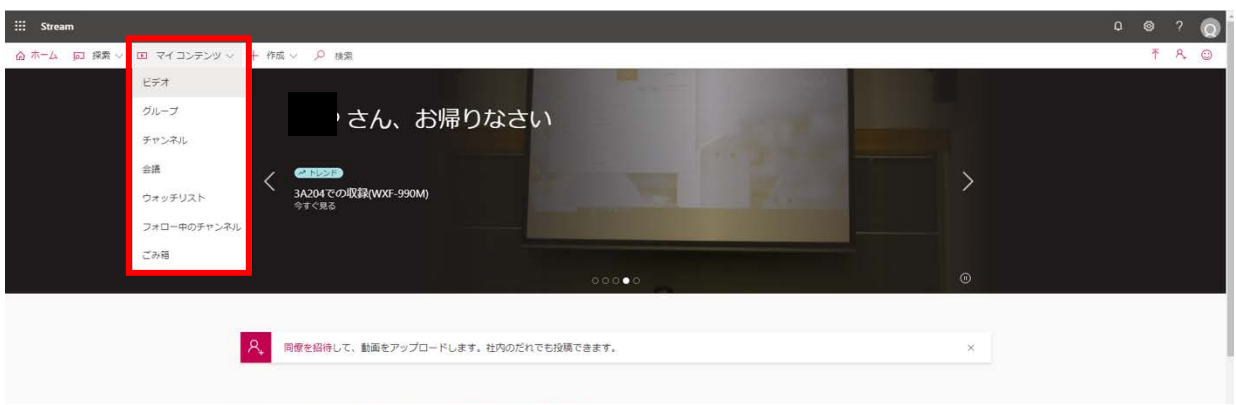

3. 「ビデオ」の画面に表示されている動画の中から、字幕を付けたい動画の \(鉛筆)マークを クリックし、オプションの「字幕ファイル自動生成」にチェックを入れ、「適用」をクリックします

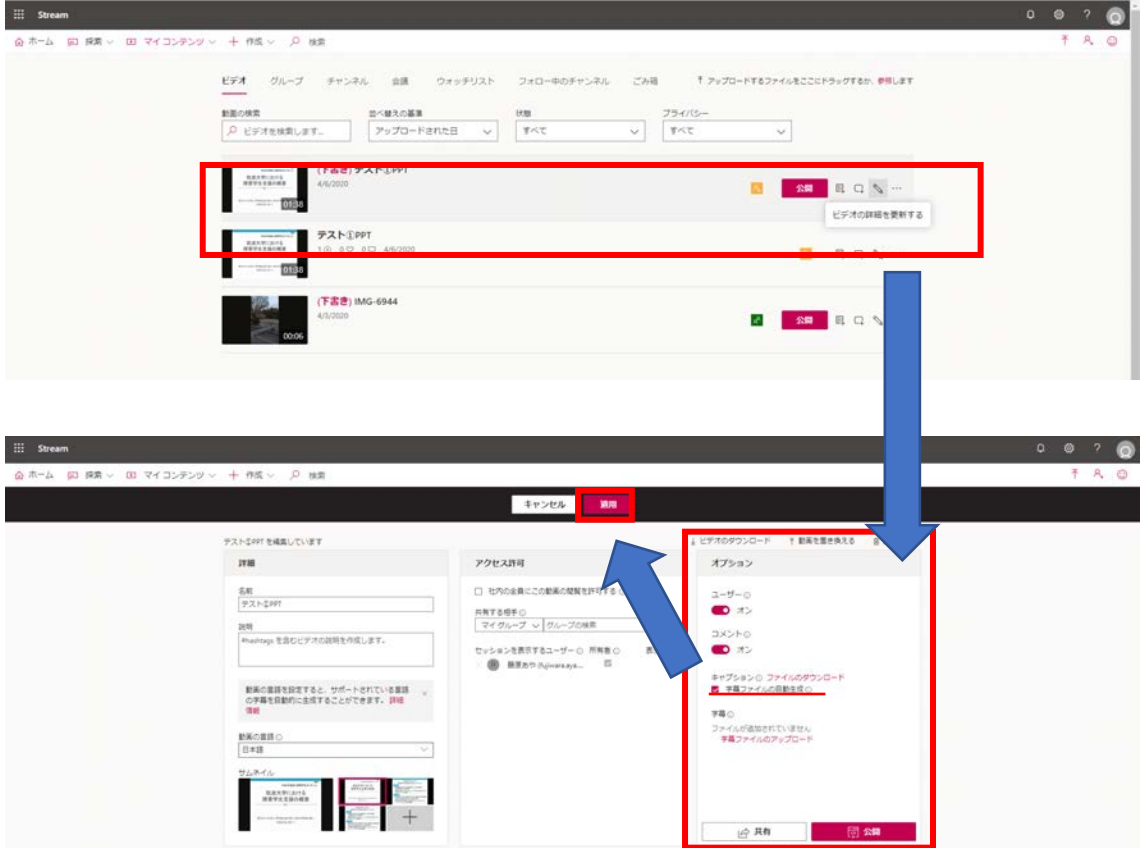

※動画アップロード後、自動字幕作成には動画再生時間の約 1-2 倍の時間がかかります (例:75分の講義動画の場合は、75-150分後に字幕(トランスクリプト)が確認可能

4. 表示された動画の右下にある「設定の表示」→「トランスプリクトを表示する」の順にクリック します

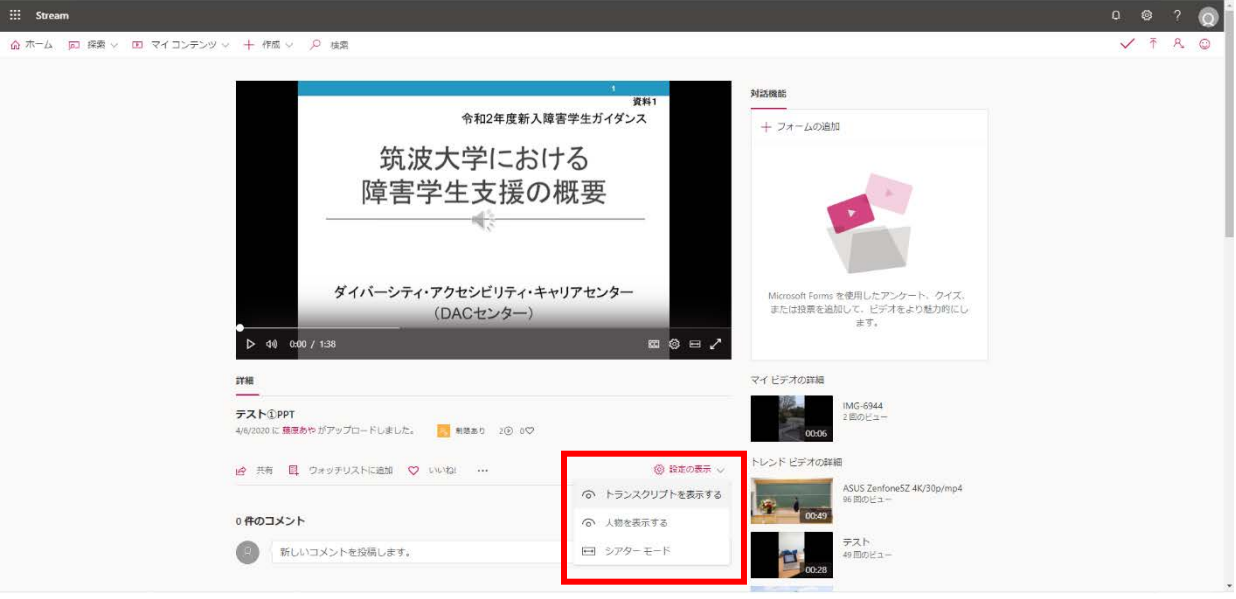

5. 動画の右側に、トランスプリクトのボックスが表示され、自動で動画の音声が字幕化されます

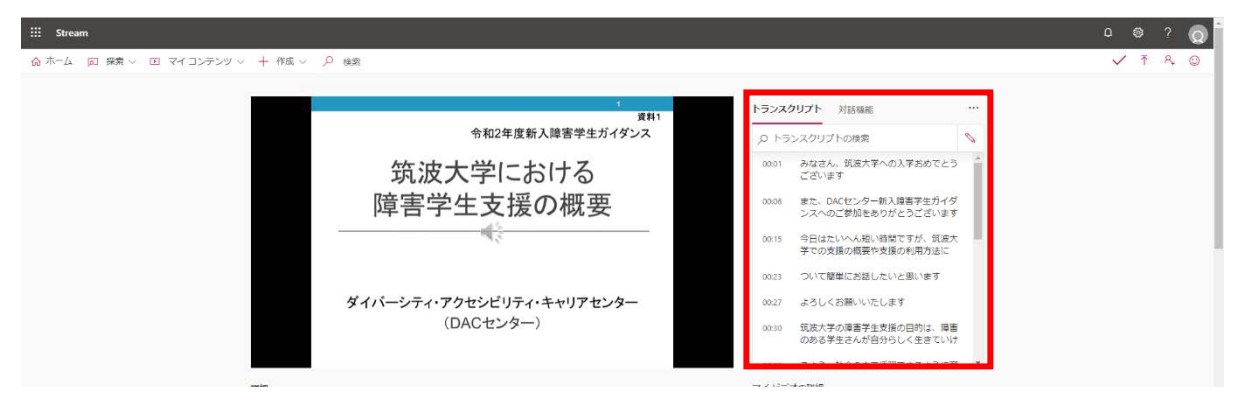

6. 自動生成した字幕(トランスクリプト)は正確でない場合も多くあります。表示された字幕を編 集する場合は、トランスクリプトのボックス上部の右にある \ (鉛筆)マークをクリックし、編 集したい字幕を選びます

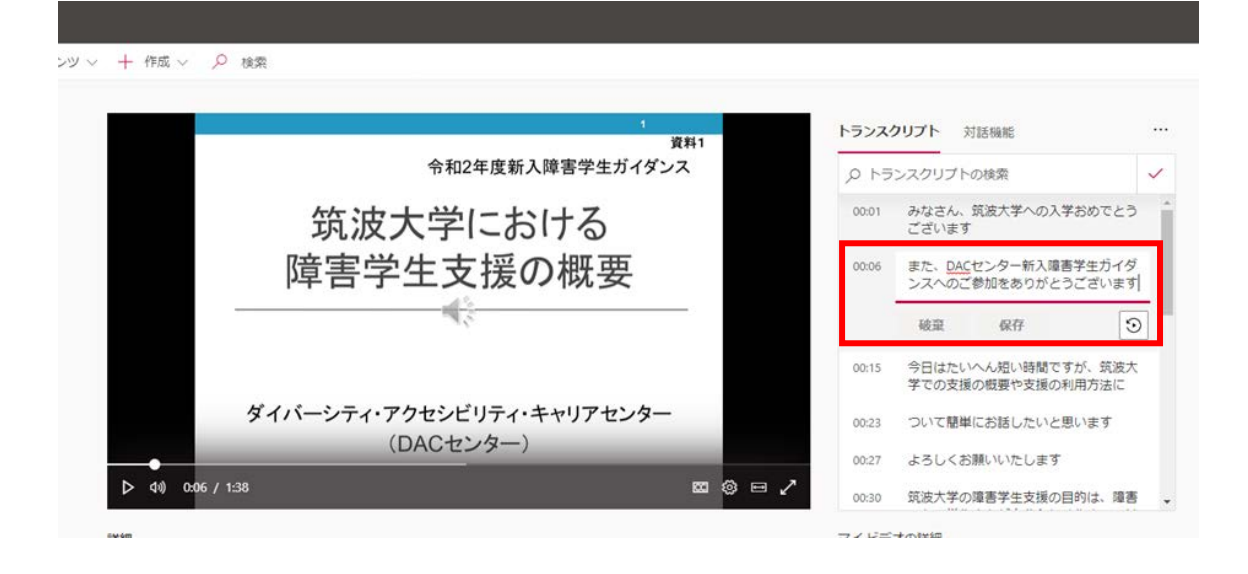

7. 編集したい箇所にカーソルを合わせ、文字の入力や削除を行います。編集が終了したら、 「保存」をクリックすると編集完了となります

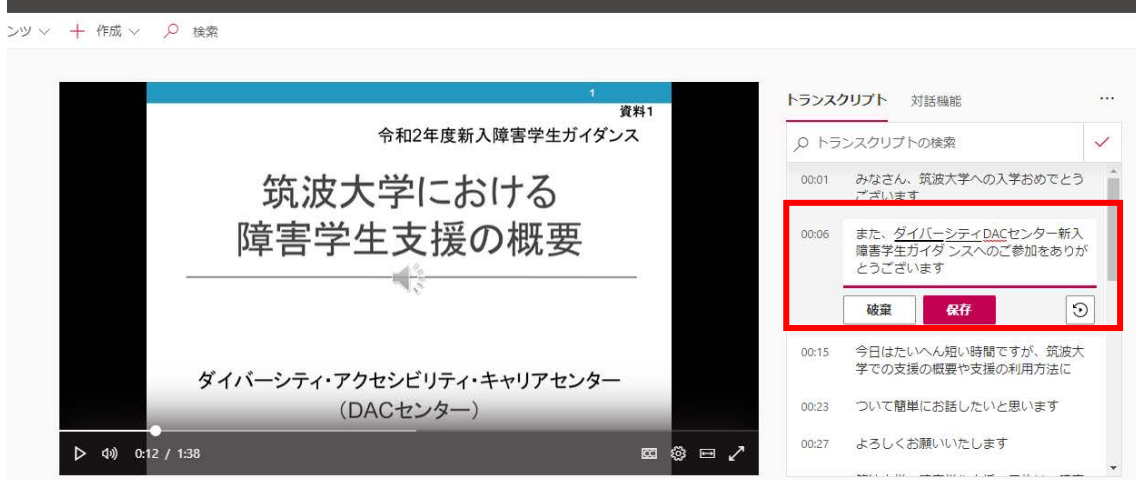